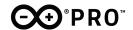

Product Datasheet SKU (Ethernet): ASX00021 SKU (LoRa): ASX00026

#### Description:

The Arduino Portenta Vision Shield is an addon board providing machine vision capabilities and additional connectivity to the Portenta family of Arduino boards, designed to meet the needs of industrial automations. The Portenta Vision Shield connects via a high density connector to the Portenta H7 with minimal hardware and software setup.

### Target areas:

Industry, surveillance

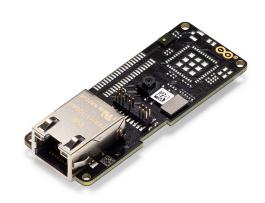

#### **Features**

**Note:** This board needs the Arduino Portenta H7 to function

#### ■ Himax HM-01B0 camera module

- Ultra Low Power Image Sensor designed for Always-on vision devices and applications
- High sensitivity 3.6μ BrightSenseTM pixel technology
- window, vertical flip and horizontal mirror readout
- Programmable black level calibration target, frame size, frame rate, exposure, analog gain (up to 8x) and digital gain (up to 4x)
- Automatic exposure and gain control loop with support for 50Hz / 60Hz flicker avoidance
- Motion Detection circuit with programmable ROI and detection threshold with digital output to serve as an interrupt

### Supported resolutions

- QQVGA (160x120) at 15, 30, 60 and 120
   FPS
- QVGA (320x240) at 15, 30 and 60 FPS

#### Power

- <1.1mW QQVGA resolution at 30FPS,</p>
- < 2mW QVGA resolution at 30FPS</p>

### 2x MP34DT06JTR MEMS PDM Digital Microphone

- AOP = 122.5 dBSPL
- 64 dB signal-to-noise ratio
- Omnidirectional sensitivity
- –26 dBFS ± 1 dB sensitivity

#### ■ MIPI 20 pin compatible JTAG Connector

#### Memory

Micro SD Card Slot

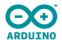

# Contents

| 1. The board                                      | 4  |
|---------------------------------------------------|----|
| Application examples                              | 4  |
| Related Products                                  | 4  |
| 2. Ratings                                        | 4  |
| 2.1 Absolute Maximum                              | 4  |
| 2.2 Thermal                                       | 4  |
| 3. Functional Overview                            | 5  |
| 3.1 Board Topology                                | 5  |
| 3.2 Camera module                                 | 6  |
| 3.3 Digital Microphones                           | 6  |
| 3.3 Micro SD Card Slot                            | 6  |
| 3.4 Ethernet (ASX00021 only)                      | 6  |
| 3.5 LoRa module (ASX00026 only)                   | 6  |
| 3.6 Power                                         | 7  |
| 4. Board Operation                                | 7  |
| 4.1 Getting Started – IDE                         | 7  |
| 4.2 Getting Started – Arduino Web Editor (Create) | 7  |
| 4.3 Getting Started – Arduino IoT Cloud           | 7  |
| 4.4 Getting Started – OpenMV                      | 7  |
| 4.5 Online resources                              | 8  |
| 4.6 Board Recovery                                | 8  |
| 5. Connector Pinouts                              | 9  |
| 5.1 JTAG                                          | 9  |
| 5.2 High Density Connector                        | 10 |
| 6. Mechanical Information                         | 11 |
| 6.1 Board Outline                                 | 11 |
| 6.2 Mounting holes                                | 11 |

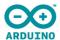

| 9. | Revision History                                                | 17 |
|----|-----------------------------------------------------------------|----|
| 8. | Reference Documentation                                         | 16 |
|    | 7.3 Conflict Minerals Declaration                               | 14 |
|    | 7.2 Declaration of Conformity to EU RoHS & REACH 191 11/26/2018 | 14 |
|    | 7.1 Declaration of Conformity CE/RED DoC (EU)                   | 14 |
| 7. | Certifications                                                  | 14 |
|    | 6.4 Mounting Instructions                                       | 13 |
|    | 6.3 Connector and component positions                           | 12 |

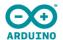

# 1. The board

The included HM-01B0 camera module has been pre-configured to work with the OpenMV libraries provided by Arduino. Based on the specific application requirements, the Portenta Vision Shield is available in two configurations with either Ethernet or LoRa connectivity. Ethernet is designed for integration of the Portenta into wired networks and providing high bandwidth. In situations requiring long range operation at low bandwidth, LoRa connectivity is the way to go. The multicore processor of the Portenta H7 makes embedded vision possible by minimising the data bandwidth required.

Note: The Portenta Vision Shield is available in two SKU, Ethernet (ASX00021) and LoRa (ASX00026)

## 1.1 Application examples

Thanks to the low power consumption of the Vision Shield, it is well suited for bringing machine learning to a wide range of Industry 4.0 and IoT applications.

**Industrial production:** The included HM-01B0 camera along with the OpenMV libraries allows for quality control of items within a manufacturing or packaging plant. The small footprint, low power consumption and LoRa/Ethernet connectivity allows for the module to be deployed essentially anywhere so that defects are identified quickly and removed from the production environment.

**Predictive maintenance:** The combination of machine vision and machine learning capabilities of the Vision Shield and the Portenta H7 opens up possibilities for predictive maintenance based on subtle differences in the visual representation of machinery. These capabilities are further enhanced with the two MP34DT05 MEMS microphones included in the Vision Shield.

**Surveillance:** The Vision Shield is able to provide surveillance capabilities in areas with low WiFi penetration (e.g. warehouse) and large areas (e.g. shopping centres). The OpenMV libraries enable the Vision Shield to identify objects and alert the operator via LoRa while saving a snapshot on the microSD storage slot.

### 1.2 Related Products

The Vision Shield is developed as an add-on shield that requires the Portenta H7.

# 2. Ratings

### 2.1 Absolute Maximum

| Symbol             | Description                      | Min  | Тур | Max | Unit |
|--------------------|----------------------------------|------|-----|-----|------|
| VIN <sub>Max</sub> | Input voltage from HD Connectors | -0.3 | -   | 3.3 | V    |
| P <sub>Max</sub>   | Maximum Power Consumption        | -    | -   | TBC | mW   |

#### 2.2 Thermal

| Symbol          | Description           | Min | Тур | Max | Uni<br>t |
|-----------------|-----------------------|-----|-----|-----|----------|
| T <sub>ST</sub> | Storage Temperature   | -30 |     | 85  | °C       |
| T <sub>OP</sub> | Operating Temperature | -20 |     | 85  | °C       |

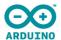

# 3. Functional Overview

# 3.1 Board Topology

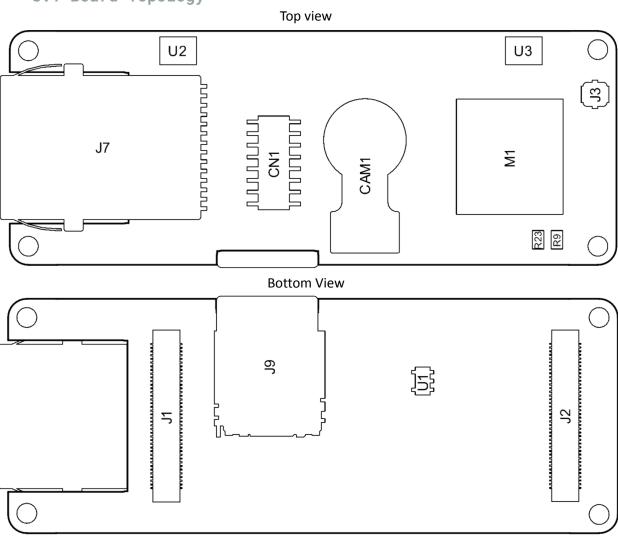

| Ref.   | Description                                      | Ref. | Description                                          |
|--------|--------------------------------------------------|------|------------------------------------------------------|
| U1     | Voltage Regulator                                | J3   | LoRa Radio Antenna U.FL Connector<br>(ASX00026 Only) |
| U2,U3  | ST MP34DT06JTR Digital Microphone                | J7   | Ethernet Connector (ASX00021 Only)                   |
| M1     | Murata CMWX1ZZABZ LoRa Module<br>(ASX00026 Only) | J9   | Micro SD Card Connector                              |
| J1, J2 | High Density Connectors                          | CN1  | JTAG Connector                                       |

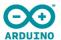

#### 3.2 Camera module

The Himax HM-01B0 Module is a very low power camera with 324x324 resolution and a maximum of 60FPS depending on the operating mode. Video data is transferred over a configurable 8-bit interconnect with support for frame and line synchronisation. The module delivered with the Vision Shield is the monochrome version. Configuration is achieved via a I2C connection with the Portenta H7.

HM-01B0 offers very low power image acquisition and provides the possibility to perform motion detection without main processor interaction. "Always-on" operation provides the ability to turn on the main processor when movement is detected with minimal power consumption.

## 3.3 Digital Microphones

The dual MP34DT05 digital MEMS microphones are omnidirectional and operate via a capacitive sensing element with a high (64 dB) signal to noise ratio. The microphones have been configured to provide separate left and right audio over a single PDM stream.

The sensing element, capable of detecting acoustic waves, is manufactured using a specialized silicon micromachining process dedicated to produce audio sensors

### 3.3 Micro SD Card Slot

A micro SD card slot is available under the Vision Shield board. Available libraries allow reading and writing to FAT16/32 formatted cards.

## 3.4 Ethernet (ASX00021 only)

Ethernet connector allows connecting to 10/100 Base TX networks using the Ethernet PHY available on the Portenta board.

# 3.5 LoRa module (ASX00026 only)

LoRa connectivity is provided by the Murata CMWX1ZZABZ module. This module contains a STM32L0 processor along with a Semtech SX1276 Radio. The processor is running on Arduino open source firmware based on Semtech code.

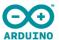

#### 3.6 Power

The Portenta H7 supplies 3.3V power to the LoRa module (ASX00026 only), microSD slot and dual microphones via the 3.3V output via the high density connector. An onboard LDO regulator supplies a 2.8V output (300mA) for the camera module.

# 4. Board Operation

### 4.1 Getting Started - IDE

If you want to program your Arduino board while offline you need to install the Arduino Desktop IDE [1] To connect the board to your computer, you'll need a USB cable. This also provides power to the board, as indicated by the LED.

# 4.2 Getting Started - Arduino Web Editor (Create)

All Arduino and Genuino boards, including this one, work out-of-the-box on the Arduino Web Editor [2], by just installing a simple plugin.

The Arduino Web Editor is hosted online, therefore it will always be up-to-date with the latest features and support for all boards. Follow [3] to start coding on the browser and upload your sketches onto your board.

## 4.3 Getting Started - Arduino IoT Cloud

All Arduino IoT enabled products are supported on Arduino IoT Cloud which allows you to Log, graph and analyze sensor data, trigger events, and automate your home or business.

# 4.4 Getting Started - OpenMV

#### NOTE!

It is highly recommended that you ensure you have the latest bootloader on your Portenta H7 before loading OpenMV firmware.

Arduino Vision Shield and Portenta H7 are supported under OpenMV. In order to easily use OpenMV download the latest OpenMV IDE [5] set up Portenta H7 in boot mode by double tapping reset and connect via the connection button.

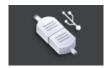

Once connected you will receive a message like the following:

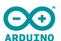

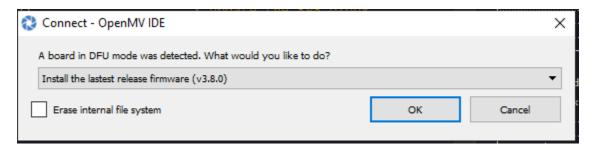

Click on "OK" and the latest OpenMV firmware will be automatically loaded. To open the "Hello World" example, under the *File* menu select *Examples -> Arduino -> Basics* and click on *helloworld.py*.

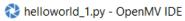

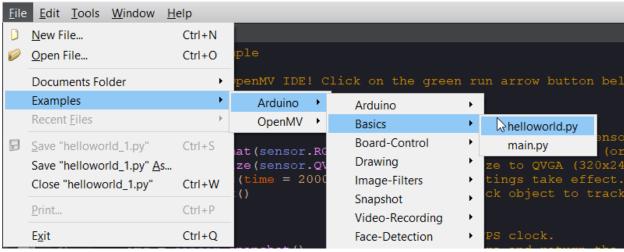

Click on the green square underneath the connection button to run.

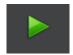

#### 4.5 Online resources

Now that you have gone through the basics of what you can do with the board you can explore the endless possibilities it provides by checking exciting projects on ProjectHub [6], the Arduino Library Reference [7] and the online store [8] where you will be able to complement your board with sensors, actuators and more.

### 4.6 Board Recovery

All Arduino boards have a built-in bootloader which allows flashing the board via USB. In case a sketch locks up the processor and the board is not reachable anymore via USB it is possible to enter bootloader mode by double-tapping the reset button right after power up.

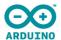

# 5. Connector Pinouts

# 5.1 JTAG

| Pin                                  | Function | Туре             | Description                                    |
|--------------------------------------|----------|------------------|------------------------------------------------|
| 1                                    | VDDIO    | Power            | Positive Reference voltage for debug interface |
| 2                                    | SWD      | 1/0              | Single Wire Debug Data                         |
| 3,5,9                                | GND      | Power            | Negative reference voltage for debug interface |
| 4                                    | SCK      | Output           | Single Wire Debug Clock                        |
| 6                                    | SWO      | 1/0              | Single Wire Debug Trace                        |
| 10                                   | RESET    | Input            | CPU Reset                                      |
| 7,11,12,13,<br>14,15,17,1<br>8,19,20 | NC       | Not<br>Connected |                                                |

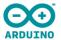

# 5.2 High Density Connector

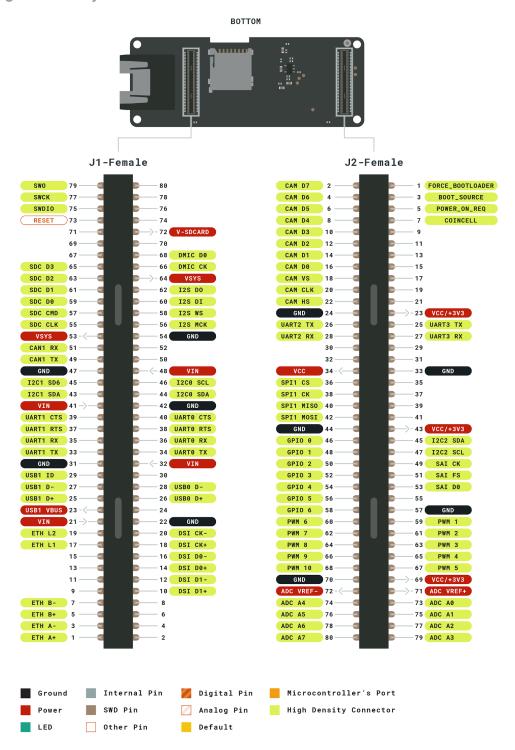

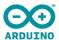

# 6. Mechanical Information

# 6.1 Board Outline

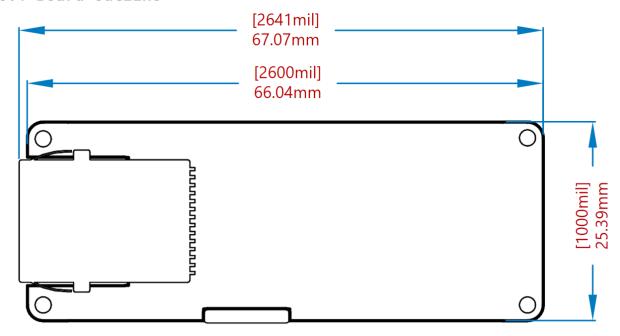

# 6.2 Mounting holes

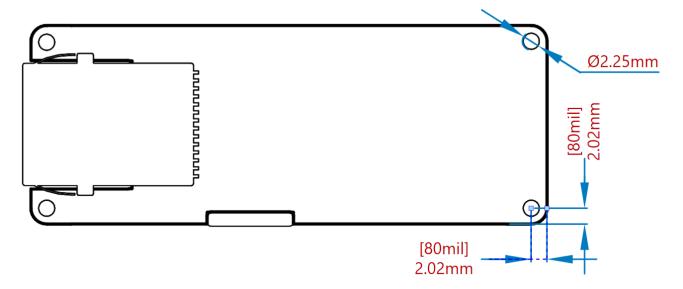

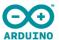

# 6.3 Connector and component positions

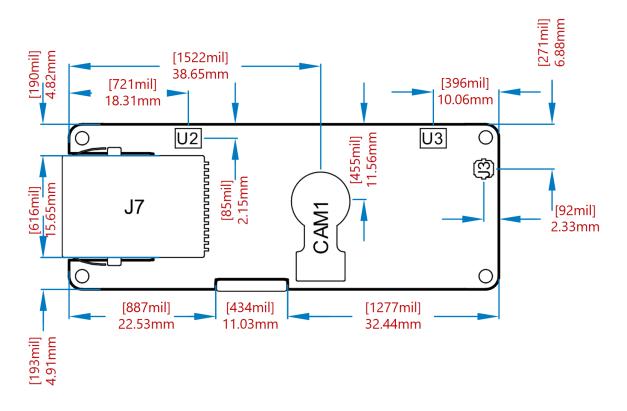

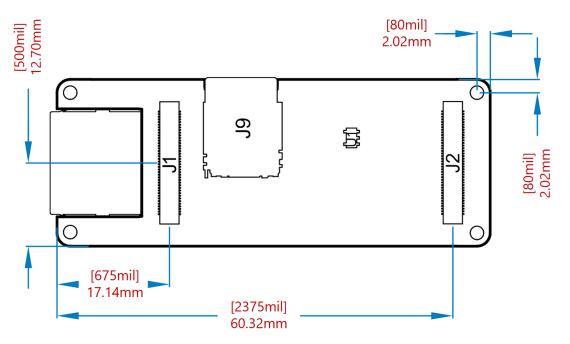

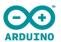

# **6.4 Mounting Instructions**

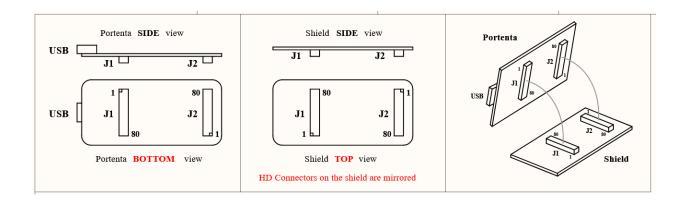

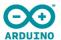

# 7. Certifications

# 7.1 Declaration of Conformity CE/RED DoC (EU)

We declare under our sole responsibility that the products above are in conformity with the essential requirements of the following EU Directives and therefore qualify for free movement within markets comprising the European Union (EU) and European Economic Area (EEA).

#### ROHS 2 Directive 2011/65/EU

Conforms to: EN50581:2012

Directive 2014/35/EU. (LVD)

Conforms to: EN 60950-1:2006/A11:2009/A1:2010/A12:2011/AC:2011

Directive 2004/40/EC & 2008/46/EC & 2013/35/EU, EMF

Conforms to: EN 62311:2008

#### 7.2 Declaration of Conformity to EU RoHS & REACH 191 11/26/2018

Arduino boards are in compliance with Directive 2011/65/EU of the European Parliament and Directive 2015/863/EU of the Council of 4 June 2015 on the restriction of the use of certain hazardous substances in electrical and electronic equipment.

| Substance                              | Maximum Limit (ppm) |
|----------------------------------------|---------------------|
| Lead (Pb)                              | 1000                |
| Cadmium (Cd)                           | 100                 |
| Mercury (Hg)                           | 1000                |
| Hexavalent Chromium (Cr6+)             | 1000                |
| Poly Brominated Biphenyls (PBB)        | 1000                |
| Poly Brominated Diphenyl ethers (PBDE) | 1000                |
| Bis(2-Ethylhexyl) phthalate (DEHP)     | 1000                |
| Benzyl butyl phthalate (BBP)           | 1000                |
| Dibutyl phthalate (DBP)                | 1000                |
| Diisobutyl phthalate (DIBP)            | 1000                |

Exemptions: No exemptions are claimed.

Arduino Boards are fully compliant with the related requirements of European Union Regulation (EC) 1907 /2006 concerning the Registration, Evaluation, Authorization and Restriction of Chemicals (REACH). We declare none of the SVHCs (https://echa.europa.eu/web/guest/candidate-list-table), the Candidate List of Substances of Very High Concern for authorization currently released by ECHA, is present in all products (and also package) in quantities totaling in a concentration equal or above 0.1%. To the best of our knowledge, we also declare that our products do not contain any of the substances listed on the "Authorization List" (Annex XIV of the REACH regulations) and Substances of Very High Concern (SVHC) in any significant amounts as specified by the Annex XVII of Candidate list published by ECHA (European Chemical Agency) 1907 /2006/EC.

### 7.3 Conflict Minerals Declaration

As a global supplier of electronic and electrical components, Arduino is aware of our obligations with regards to laws and regulations regarding Conflict Minerals, specifically the Dodd-Frank Wall Street Reform and Consumer Protection Act, Section 1502. Arduino does not directly source or process conflict minerals such as Tin, Tantalum, Tungsten, or Gold. Conflict minerals are contained in our products in the form of solder, or as a

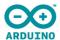

component in metal alloys. As part of our reasonable due diligence Arduino has contacted component suppliers within our supply chain to verify their continued compliance with the regulations. Based on the information received thus far we declare that our products contain Conflict Minerals sourced from conflict-free areas.

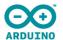

# 8. Reference Documentation

|    | Def                             | 1.2.4                                                                                                   |
|----|---------------------------------|----------------------------------------------------------------------------------------------------|
|    | Ref                             | Link                                                                                                    |
| 1  | . Arduino<br>IDE<br>(Desktop)   | https://www.arduino.cc/en/Main/Software                                                                 |
| 2. | Arduino<br>IDE (Cloud)          | https://create.arduino.cc/editor                                                                        |
| 3. | Cloud IDE<br>Getting<br>Started | https://create.arduino.cc/projecthub/Arduino_Genuino/getting-started-with-ard<br>uino-web-editor-4b3e4a |
| 4. | Forum                           | http://forum.arduino.cc/                                                                                |
| 5. | OpenMV<br>IDE                   | https://openmv.io/pages/download                                                                        |
| 6. | ProjectHub                      | https://create.arduino.cc/projecthub?by=part∂_id=11332&sort=trending                                    |
| 7. | Library<br>Reference            | https://www.arduino.cc/reference/en/                                                                    |
| 8. | Arduino<br>Store                | https://store.arduino.cc/                                                                               |

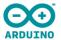

# 9. Revision History

| Date       | Revision | Changes       |
|------------|----------|---------------|
| 03/03/2021 | 1        | First Release |

# **X-ON Electronics**

Largest Supplier of Electrical and Electronic Components

Click to view similar products for Arduino manufacturer:

Other Similar products are found below:

A000005 A000024 A000026 A000052 A000053 A000056 A000057 A000062 A000066 A000067 A000070 A000072 A000073 A000079

A000080 A000093 ABX00004 ABX00011 ABX00012 ABX00017 ABX00019 ABX00021 ABX00022 ABX00023 ABX00027

ABX00028 ABX00029 ABX00030 ABX00033 ABX00034 ABX00042 ABX00047 IOT STARTER CARRIER AKX00002 AKX00002SL

AKX00004 AKX00015 AKX00016 AKX00026 AKX00027 ANTENNA GSM ARDUINO 4 RELAYS SHIELD ARDUINO DUE

ARDUINO EDGE CONTROL ARDUINO ENGINEERING KIT REV2 ARDUINO ESPLORA RETAIL ARDUINO ETH SHIELD 2

WITHOUT POE ARDUINO LEONARDO WITH HEADERS ARDUINO LEONARDO W/O HEADERS ARDUINO MEGA2560 REV3

ARDUINO MICRO RETAIL